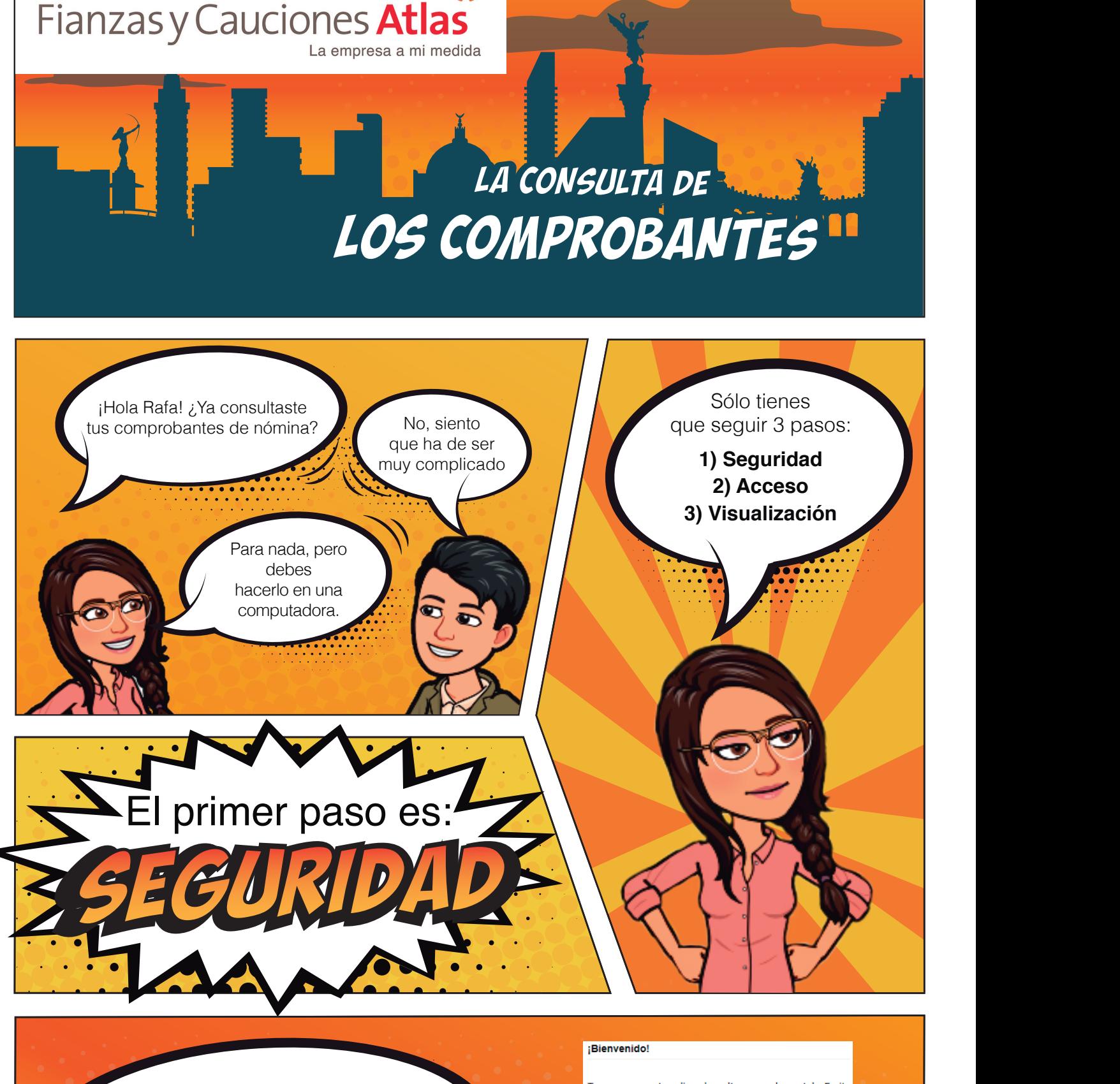

Vas a recibir un correo electrónico para que **registres tu contraseña de acceso. Tu contraseña debe ser de 8 caracteres.** Utiliza mayúsculas, minúsculas, números y un caracter especial.

Tu empresa te dio de alta en el portal Emite Comprobantes donde nodrás visualizar  $t<sub>IIS</sub>$ comprobantes de nómina

COLABORADOR FELIZ PRODUCTIVO, registra tu contraseña dando clic en la siguiente liga.

Registrar contraseña

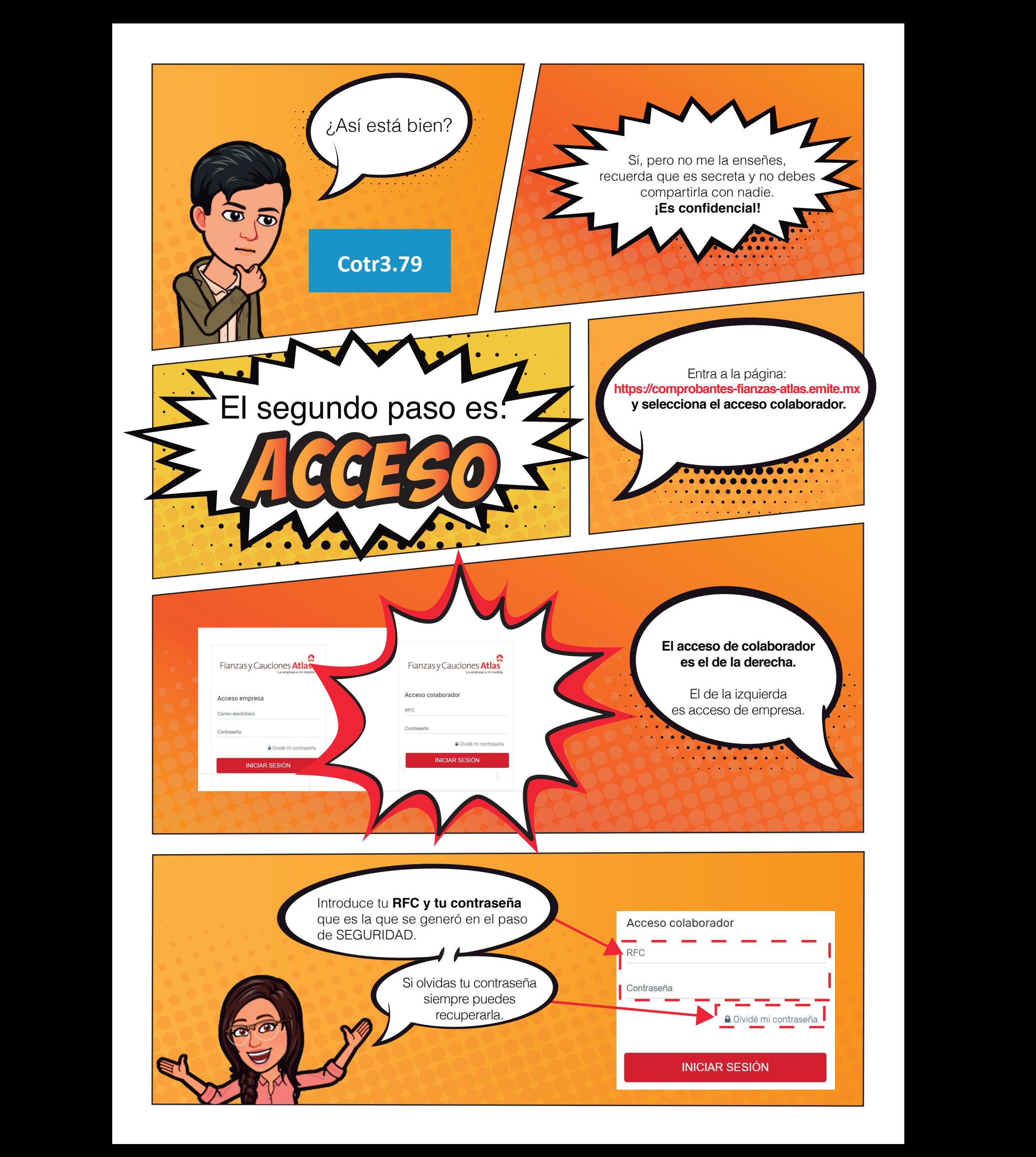

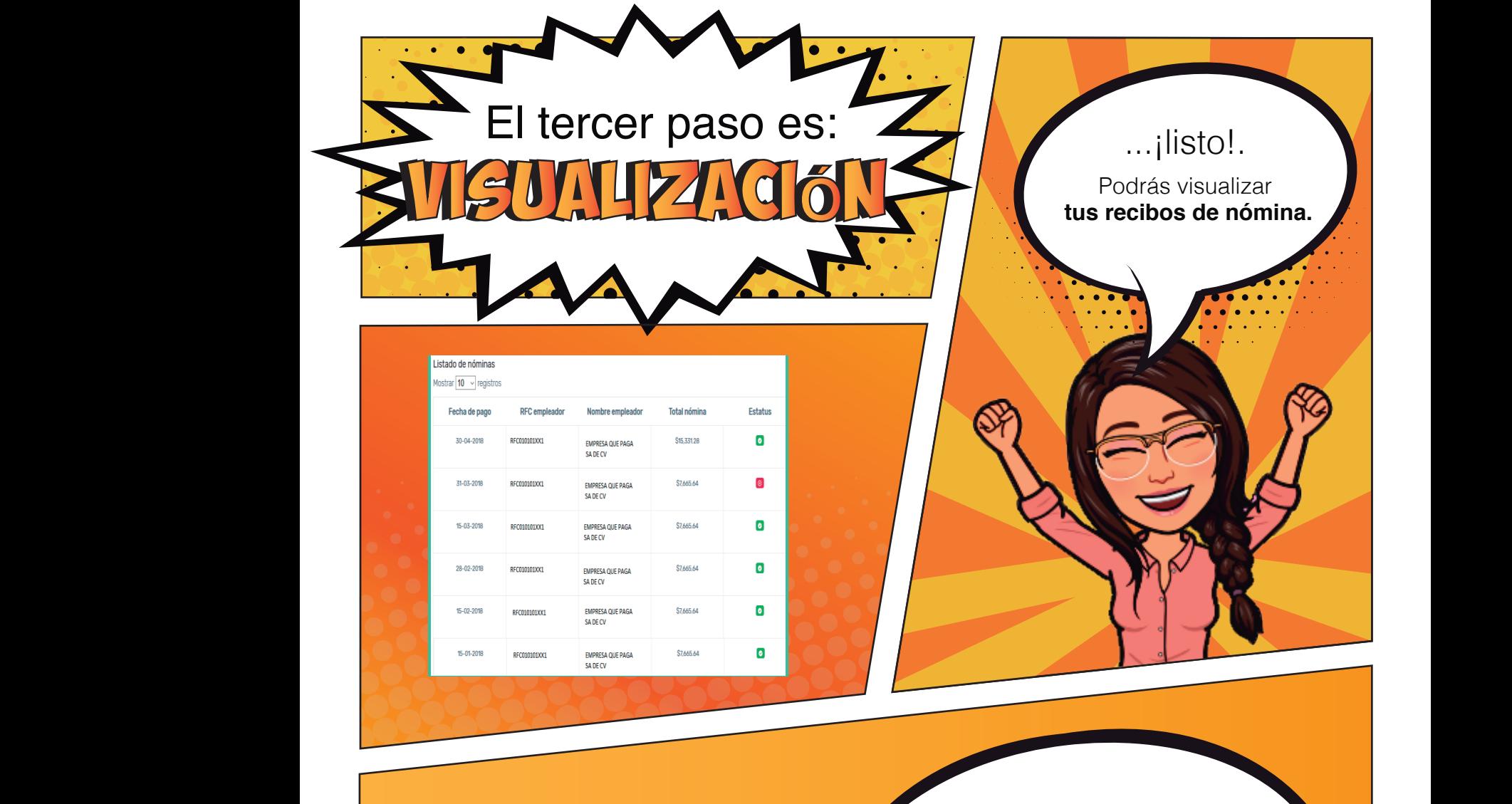

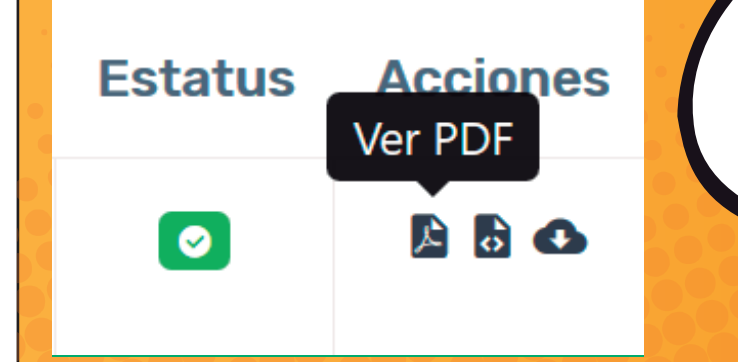

Siempre podrás consultar tus recibos en Y **descargarlos en PDF y/o XML**  en tu computadora; **imprimirlos o enviarlos** a quien tú quieras.

**https://comprobantes-fianzas-atlas.emite.mx**

Tenías razón es muy fácil consultar mis recibos de nómina.<br>¡Gracias María!

De nada Rafa, te dije que era muy fácil. *5*